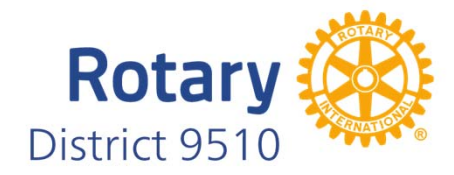

# **My Rotary Entering Goals & Projects**

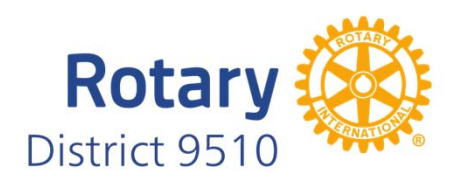

Visit www.my.rotary.org and Login.

Once logged in you will have access to the many areas offering support to members & clubs

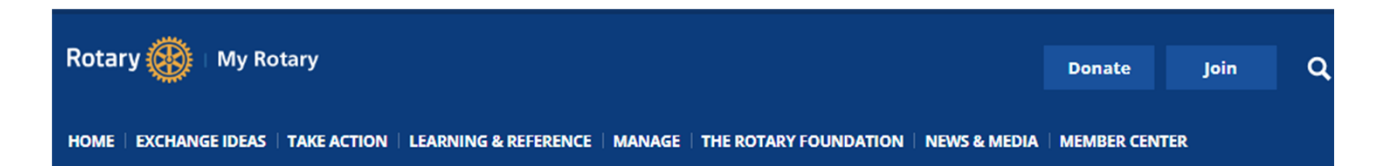

## My Rotary

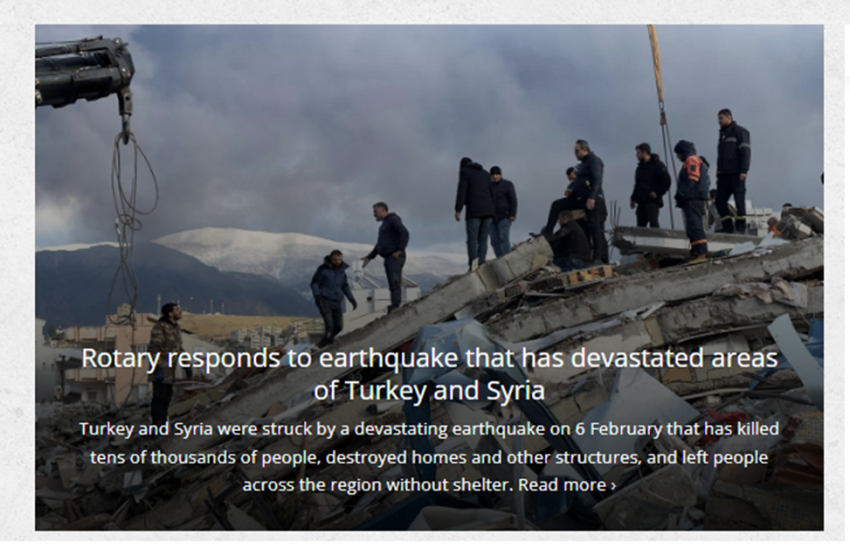

**Rotary Spotlight** 

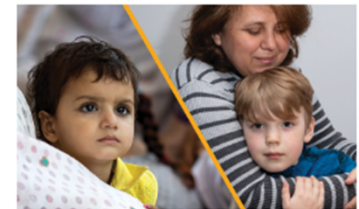

Rotary Foundation Trustees establish targeted funds to aid Pakistan and Ukraine. Learn more >

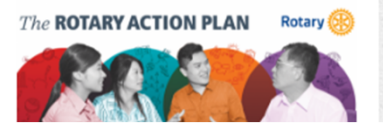

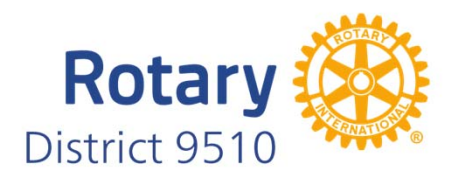

From the My Rotary home page, Scroll down to view informationRelating to your club.

You will see the "Go to Profile"Box which will allow you to access your personal information held by Rotary.

Further down are the links to Rotary Club Central, Brand Centre, Rotary Showcase And the Learning Centre

Charter Date 23-Dec-1953 **Club President** Mr. John Whimpress Rotary Club Central View Club Goals > **My Profile** Building a profile lets other users know more about you so you can connect about projects and other needs. **GO TO PROFILE Online Tools Rotary Club Central Brand Center Rotary Showcase Learning Center Discussion Groups** 

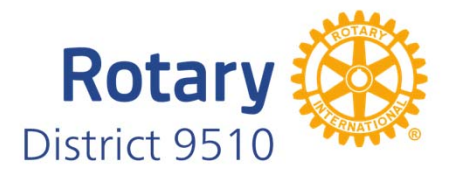

RCC opens with a dashboard showing information relating to your Club, Area Group, District, Zone or Globally

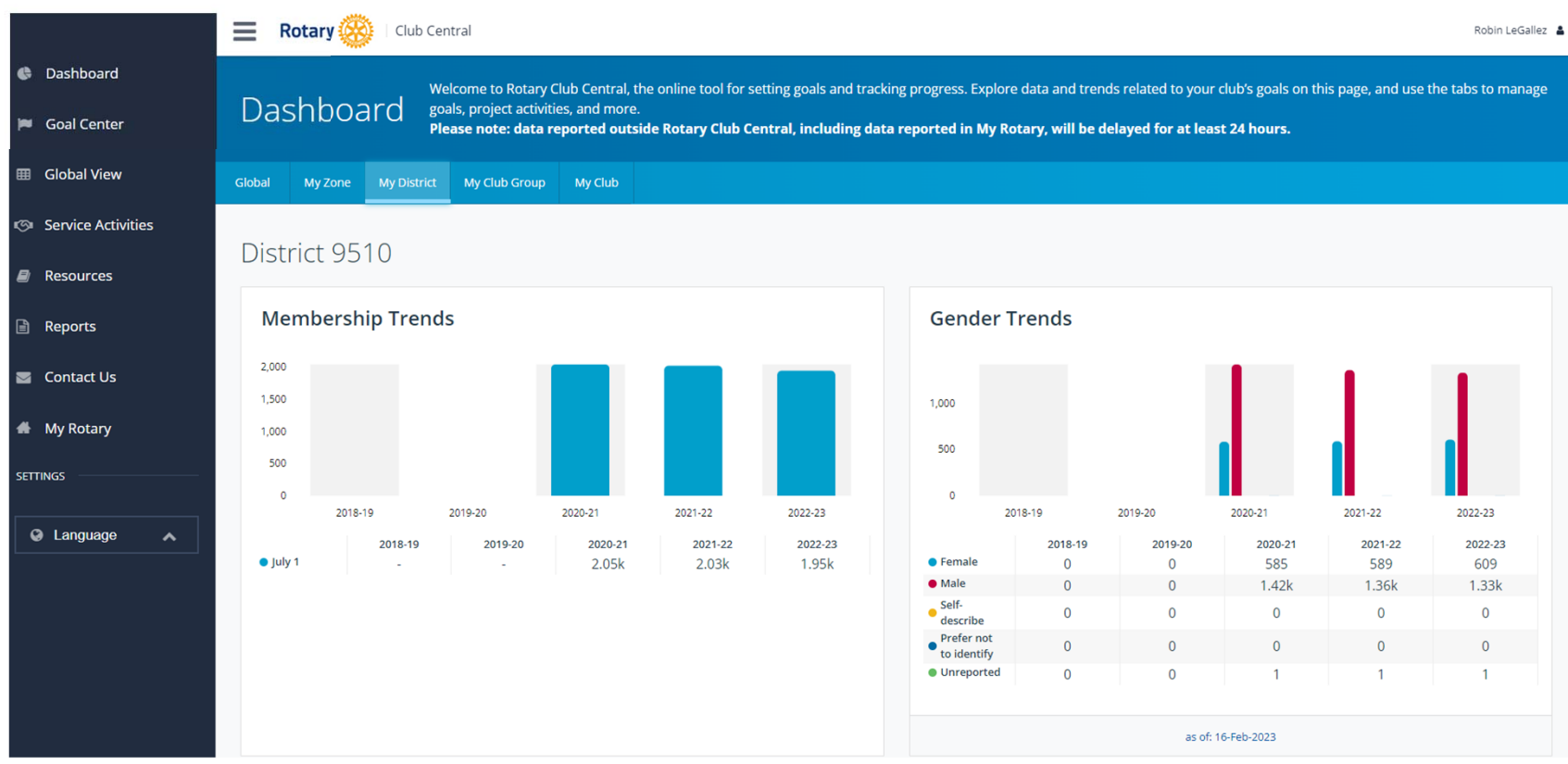

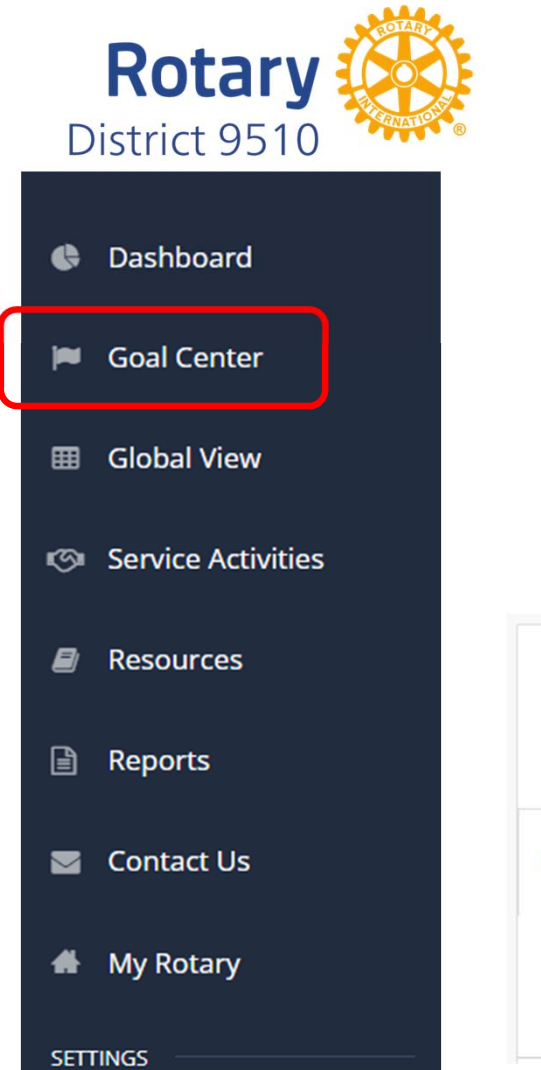

RCC opens with a dashboard showing information relating to your club

**The Goal Center** is where you choose and set the goals your club will focus on, and track progress. **Please note: data reported outside Rotary Club Central, including data reported in My Rotary, will be delayed for at least 24 hours.**

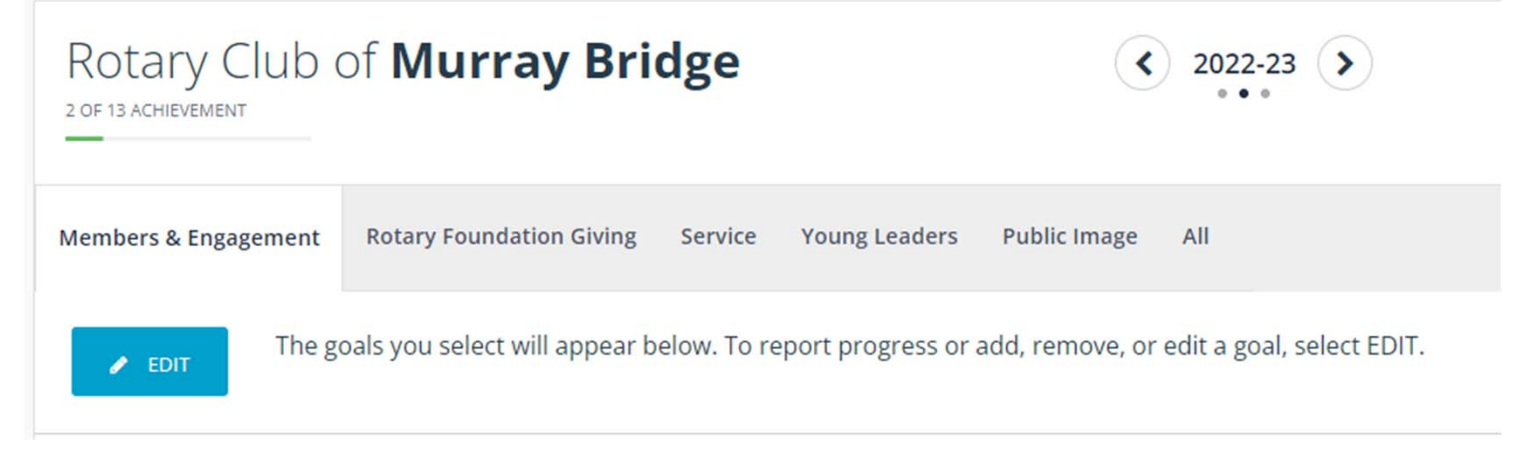

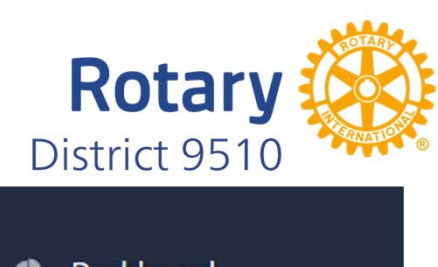

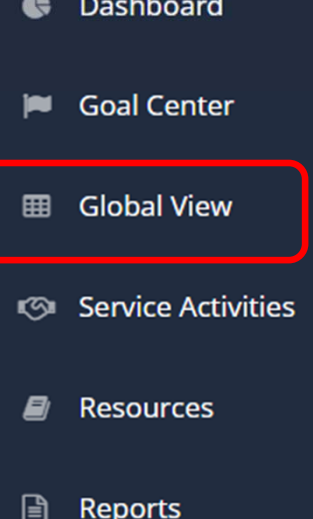

Contact Us

My Rotary ₩

**SETTINGS** 

## **Rotary Club Central**

#### **Global View**

Global View shows clubs' collective progress toward each goal worldwide and across your zone, district, and club group.

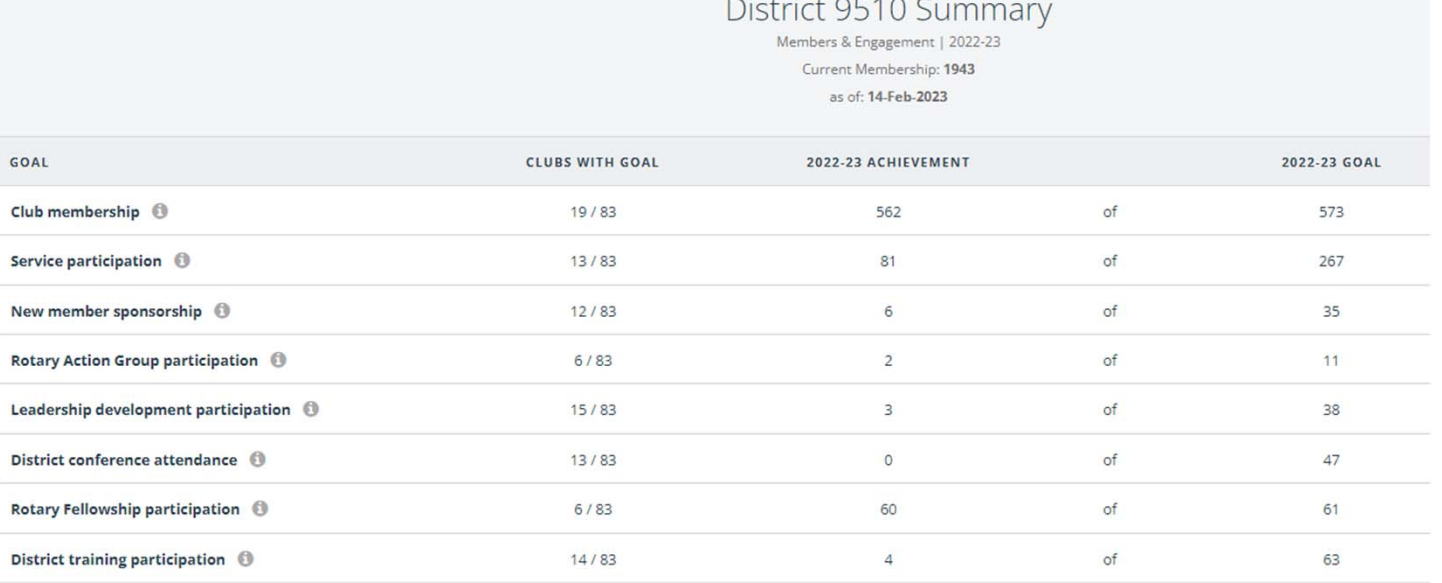

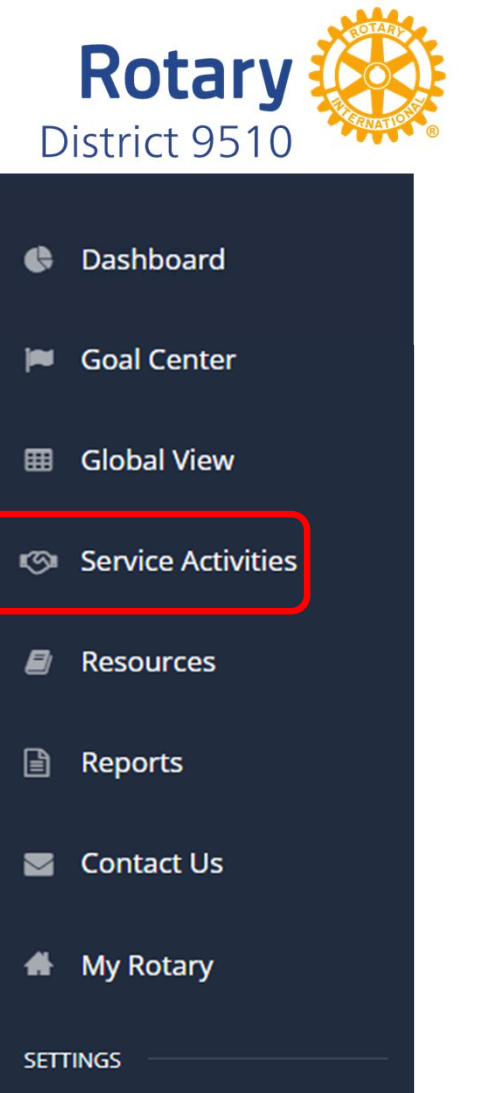

#### **Service Activities**

As you work to meet your club's service goals, Rotary Club Central helps you track your projects and activities, record contributions and volunteer participation, and review project data.

Projects entered in the Rotary Showcase can be imported into the Service Activities area.

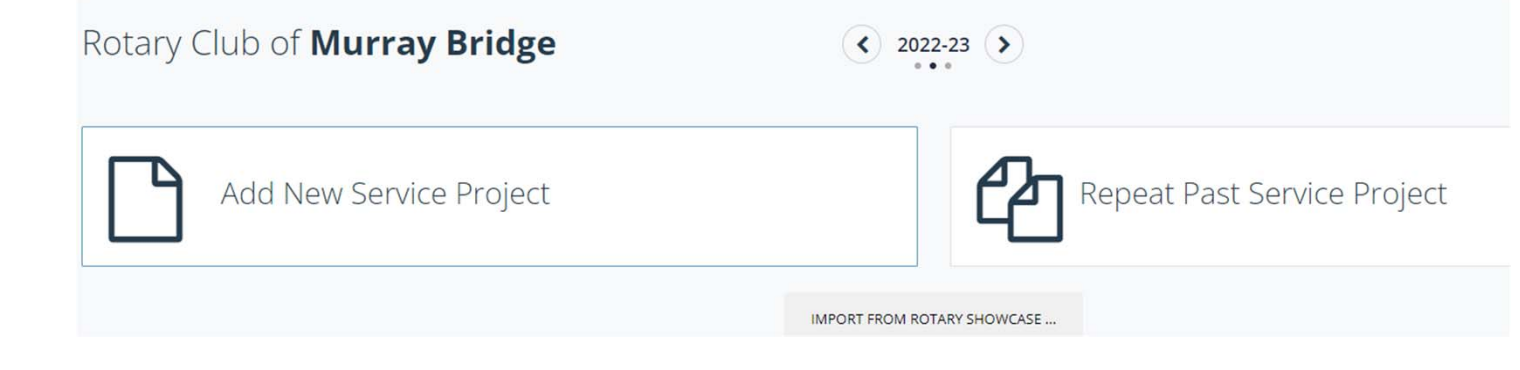

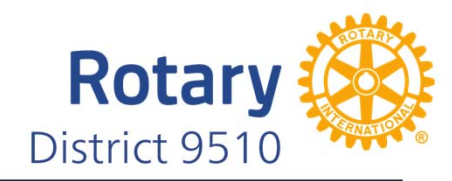

- Dashboard e **Goal Center in**
- **Global View** 囲
- Service Activities
- Resources B)
- 囼 Reports
- Contact Us
- **My Rotary** ₩

**SETTINGS** 

### **Rotary Club Central**

#### **Resources**

Provides assistance to complete many of the tasks required by RCC

**General Resources** 

RESOURCE

How to Set a Goal in Rotary Club Central

How to Report Progress on Goals in Rotary Club Central

How to Record Service Activities in Rotary Club Central

How to View Information in Rotary Club Central

**Membership Resources** 

RESOURCE

Rotary Club Health Check (PDF)

Membership Assessment Tools (PDF)

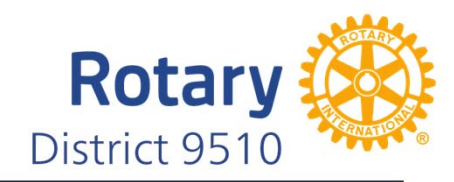

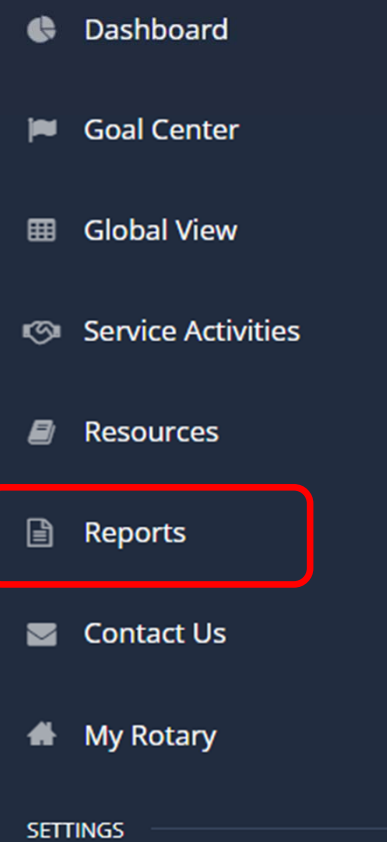

#### **Reports**

These reports provide context for your goals and activities. Browse club, district, and regional reports to learn more about membership and engagement, service, and Foundation giving.

Members & Engagement **Rotary Foundation Giving Service Club Reports** REPORT Club Growth Club Membership Profile Listing of Sponsored and Satellite clubs Member Viability and Growth Members in a Club **Membership Termination Profile** New Member Sponsor

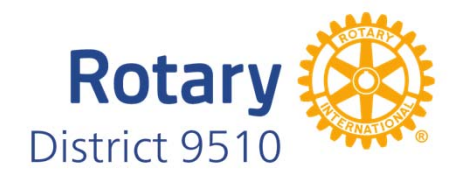

## **Remember to save after making any changes to any of the goals entered**